# Mise en oeuvre de DVTI sur Secure Firewall et Cisco IOS

## Table des matières

**Introduction** Conditions préalables **Exigences** Composants utilisés **Configurer** Diagramme du réseau **Configurations** Configurez l'interface WAN et les paramètres de chiffrement IKEv2 sur le concentrateur ASA Configuration des paramètres IKEv2 sur le concentrateur ASA Créer une interface de bouclage et de modèle virtuel Création d'un groupe de tunnels et annonce des adresses IP d'interface de tunnel via IKEv2 **Exchange** Configuration du routage EIGRP sur le concentrateur ASA Configuration des interfaces sur l'ASA satellite Configuration des paramètres de chiffrement IKEv2 sur l'ASA satellite Configuration de l'interface de tunnel virtuel statique sur l'ASA satellite Création d'un groupe de tunnels et annonce des adresses IP d'interface de tunnel via IKEv2 **Exchange** Configuration du routage EIGRP sur l'ASA satellite Configuration des interfaces sur le routeur satellite Configurez les paramètres IKEv2 et AAA sur le routeur Spoke Configuration de l'interface de tunnel virtuel statique sur le routeur satellite Configuration du routage EIGRP sur le routeur satellite Vérifier Dépannage Informations connexes

# Introduction

Ce document décrit comment implémenter une solution hub and spoke d'interface de tunnel virtuel dynamique avec EIGRP sur un dispositif de sécurité adaptatif.

# Conditions préalables

### **Exigences**

Cisco vous recommande de prendre connaissance des rubriques suivantes :

- Compréhension de base des interfaces de tunnel virtuel sur ASA
- Connectivité sous-jacente de base entre concentrateur/satellites/FAI
- Compréhension de base du protocole EIGRP
- Adaptive Security Appliance version 9.19(1) ou ultérieure

### Composants utilisés

Les informations contenues dans ce document sont basées sur les versions de matériel et de logiciel suivantes :

- Deux périphériques ASAv, tous deux version 9.19(1). Utilisé pour le satellite 1 et le concentrateur
- Deux périphériques Cisco IOS® v version 15.9(3)M4. Un pour le périphérique ISP, un utilisé pour Spoke 2.
- Deux hôtes Ubuntu pour le trafic générique destiné aux tunnels

The information in this document was created from the devices in a specific lab environment. All of the devices used in this document started with a cleared (default) configuration. Si votre réseau est en ligne, assurez-vous de bien comprendre l'incidence possible des commandes.

# **Configurer**

Diagramme du réseau

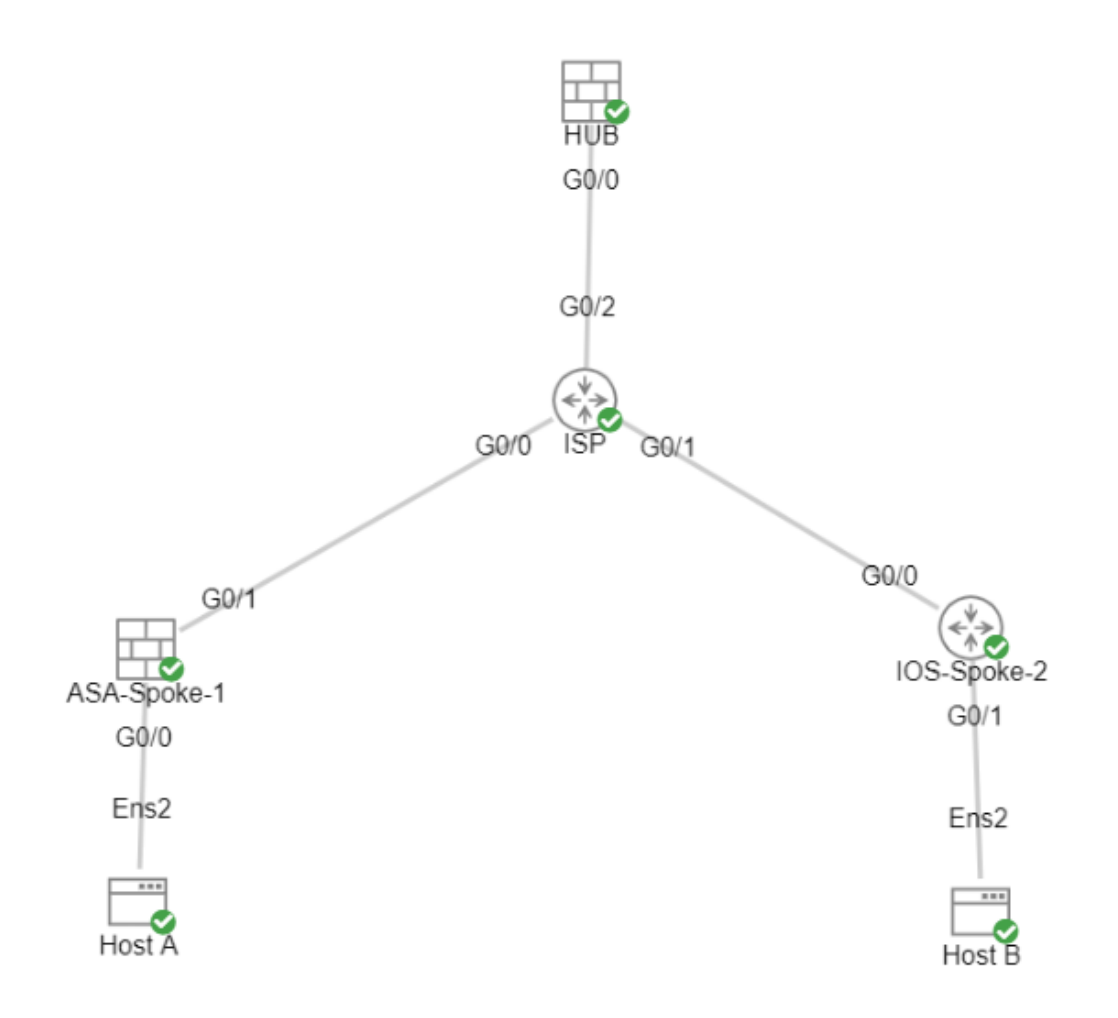

### **Configurations**

Configurez l'interface WAN et les paramètres de chiffrement IKEv2 sur le concentrateur ASA

Passez en mode de configuration sur le concentrateur.

```
interface g0/0
ip address 198.51.100.1 255.255.255.0 
nameif OUTSIDE
```
Configuration des paramètres IKEv2 sur le concentrateur ASA

Créez une stratégie IKEv2 qui définit les paramètres de phase 1 de la connexion IKE.

crypto ikev2 policy  $1$  (The number is locally significant on the device, this determine the order i encryption aes-256 (Defines the encryption parameter used to encrypt the initial communication between the devices) integrity sha256 (Defines the integrity used to secure the initial communication between the devices) group 21 (Defines the Diffie-Hellman group used to protect the key exchange between d prf sha256 (Pseudo Random Function, an optional value to define, automatically chooses the value defined for integrity)

Créez une proposition IKEv2 IPsec pour définir les paramètres de Phase 2 utilisés pour protéger le trafic.

crypto ipsec ikev2 ipsec-proposal NAME (Name is locally signicant and is used as a reference point later in the configuration) protocol esp encryption aes-256 (specifies that Encapsulating Security Payload and aes-256 is used to encrypt the traffic traversing the tunnel) protocol esp integrity sha-256 (specifies that Encapsulating Security Payload and sha-256 is used to ensure the integrity of the traffic traversing the tunnel)

Créez un profil IPsec contenant la proposition IPsec.

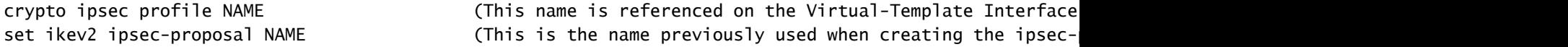

Créer une interface de bouclage et de modèle virtuel

interface loopback 1 nameif LOOP1

ip address 172.16.50.254 255.255.255.255 (This IP address is used for all of the Virtual-Access Interfaces spawned from the Virtual-Template)

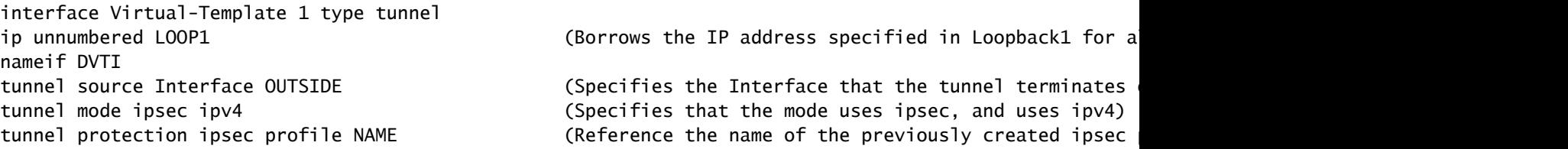

Création d'un groupe de tunnels et annonce des adresses IP d'interface de tunnel via IKEv2 Exchange

Créez un groupe de tunnels pour spécifier le type de tunnel et la méthode d'authentification.

tunnel-group DefaultL2LGroup ipsec-attributes ('DefaultL2LGroup' is a default tunnel-group used for hub DVTI with pre-shared keys, this applied with the virtual template allows dynamic spoke connections) virtual-template 1 (This command ties the Virtual-Template previously created to the tunnel-group to allow for proper authentication and connection) ikev2 remote-authentication pre-shared-key cisco123 (This specifies the remote authentication as a pre-shared-key with the key being cisco123) ikev2 local-authentication pre-shared-key cisco123 (This specifies the local authentication as a pre-shared-key with the key being cisco123) ikev2 route set Interface **between interface** the VTI Interface IP over IKEv2 exchanges interfaces the VTI Interface IP over IKEv2 exchanges interfaces for path monitoring to work over the tunnel over the tunnel over the t

Configuration du routage EIGRP sur le concentrateur ASA

router eigrp 100

network 172.16.50.254 255.255.255.255 (Advertise the IP address of the Loopback used for the Virtual-Template. This is used to form an EIGRP neighborship via VTI connectivity)

Configuration des interfaces sur l'ASA satellite

Configurer l'interface WAN

interface g0/1 ip address 203.0.113.1 255.255.255.0 nameif OUTSIDE-SPOKE-1

Configurez l'interface LAN.

interface g0/0 ip address 10.45.0.4 255.255.255.0 nameif INSIDE-SPOKE-1

Configurer une interface de bouclage

interface loopback1 ip address 172.16.50.1 255.255.255.255 nameif Loop1

#### Configuration des paramètres de chiffrement IKEv2 sur l'ASA satellite

Créez une stratégie IKEv2 correspondant aux paramètres du concentrateur.

crypto ikev2 policy 1 encryption aes-256 integrity sha256 group 21 prf sha256 lifetime 86400

Créez une proposition IKEv2 IPsec qui correspond aux paramètres du concentrateur.

protocol esp encryption aes-256 protocol esp integrity sha-256

crypto ipsec ikev2 ipsec-proposal NAME (Name is locally signicant, this does not need to match the hub device.)

Créez un profil IPsec contenant la proposition IPsec.

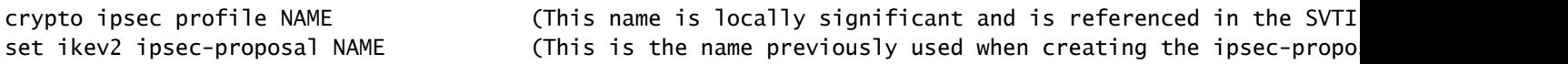

#### Configuration de l'interface de tunnel virtuel statique sur l'ASA satellite

Configurez une interface de tunnel virtuel statique pointant vers le concentrateur. Les périphériques en étoile configurent des interfaces de tunnel virtuel statiques régulières sur le concentrateur, seul le concentrateur nécessite un modèle virtuel.

interface tunnel1 ip unnumbered loopback1 nameif ASA-SPOKE-SVTI tunnel mode ipsec ipv4 tunnel protection ipsec profile NAME

tunnel destination 198.51.100.254 (Tunnel destination references the Hub ASA tunnel source. Commonly referred to as the WAN address.)

### Création d'un groupe de tunnels et annonce des adresses IP d'interface de tunnel via IKEv2 Exchange

tunnel-group 198.51.100.1 type ipsec-121 (This specifies the connection type as ipsec tunnel-group 198.51.100.1 ipsec-attributes (Ipsec attributes allows you to make changes to the method of authentication and parameters used.) ikev2 remote-authentication pre-shared-key cisco123 ikev2 local-authentication pre-shared-key cisco123 ikev2 route set Interface

#### Configuration du routage EIGRP sur l'ASA satellite

Créez un système autonome EIGRP et appliquez les réseaux souhaités à annoncer.

Configuration des interfaces sur le routeur satellite

interface g0/0 ip address 192.0.2.1 255.255.255.0 no shut

interface g0/1 ip address 10.12.0.2 no shut

interface loopback1 ip address 172.16.50.2 255.255.255.255

#### Configurez les paramètres IKEv2 et AAA sur le routeur Spoke

Créez une proposition IKEv2 correspondant aux paramètres de la phase 1 sur l'ASA.

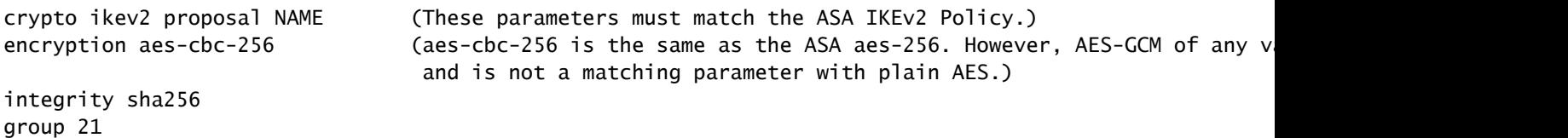

Créez une stratégie IKEv2 pour joindre la ou les propositions.

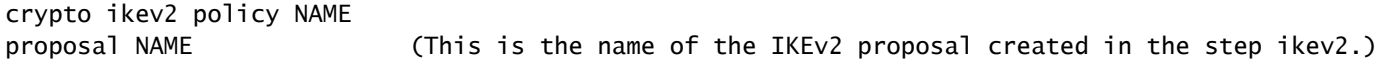

Créez une stratégie d'autorisation IKEv2.

crypto ikev2 authorization policy NAME (IKEv2 authorization policy serves as a container of IKEv2 loc route set Interface

Activez AAA sur le périphérique.

aaa new-model

Créez un réseau d'autorisation AAA.

aaa authorization network NAME local (Creates a name and method for aaa authorization that is referenced in the IKEv2 profile along with the IKEv2 authorization policy.)

Créez un profil IKEv2 contenant un référentiel des paramètres non négociables de l'association de sécurité IKE, tels que les identités locales ou distantes et les méthodes d'authentification.

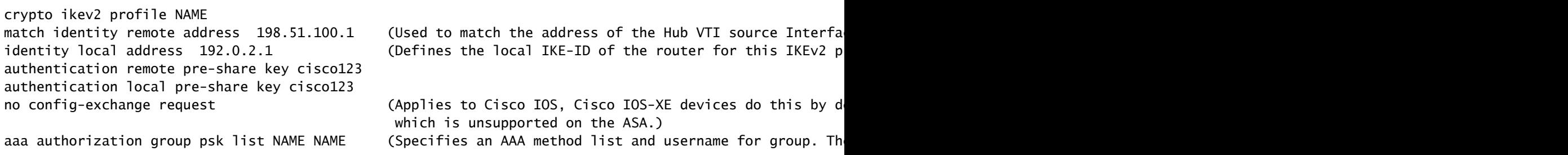

Créez un jeu de transformation pour définir les paramètres de chiffrement et de hachage utilisés pour protéger le trafic tunnelisé.

crypto ipsec transform-set NAME esp aes 256 esp-sha256-hmac

Créez un profil IPsec de chiffrement pour héberger le transform-set et le profil IKEv2.

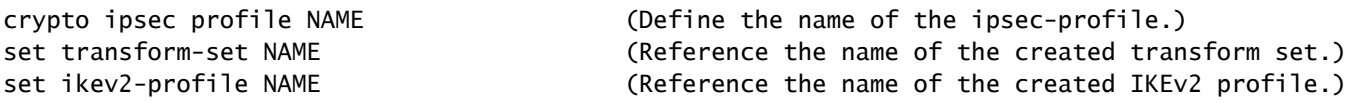

Configuration de l'interface de tunnel virtuel statique sur le routeur satellite

Configurez une interface de tunnel virtuel statique pointant vers le concentrateur.

interface tunnel1 ip unnumbered loopback1 tunnel source g0/0 tunnel mode ipsec ipv4 tunnel destination 198.51.100.1

tunnel protection ipsec profile NAME (Reference the name of the created ipsec profile. This applies the IKEv2 and transform set parameters to the tunnel Interface.)

#### Configuration du routage EIGRP sur le routeur satellite

Créez un système autonome EIGRP et appliquez les réseaux souhaités à annoncer.

router eigrp 100

network 172.16.50.2 0.0.0.0 (Routers advertise EIGRP networks with the wildcard mask. This advertises the tunnel IP address to allow the device to form an E network 10.12.0.0 0.0.0.255 (Advertises the Host-B network to the hub. This allows the hub to notify connecting spokes how to reach this network.

### Vérifier

Utilisez cette section pour confirmer que votre configuration fonctionne correctement.

Routage ASA :

show run router

show eigrp topology

show eigrp neighbors

show route [eigrp]

Crypto ASA :

show run crypto ikev2 show run crypto ipsec show run tunnel-group [NAME] show crypto ikev2 sa show crypto ipsec sa peer X.X.X.X Modèle virtuel ASA et accès virtuels :

show run interface virtual-template # type tunnel show interface virtual-access #

Routage Cisco IOS :

show run | sec eigrp

show ip eigrp topology

show ip eigrp neighbors

show ip route

show ip route eigrp

Crypto Cisco IOS :

show run | sec cry show crypto ikev2 sa show crypto ipsec sa peer X.X.X.X

Interface de tunnel Cisco IOS :

show run interface tunnel#

### Dépannage

Cette section fournit des informations que vous pouvez utiliser pour dépanner votre configuration.

Débogage de l'ASA:

debug crypto ikev2 platform 255

debug crypto ikev2 protocol 255

debug crypto ipsec 255 debug ip eigrp # debug ip eigrp neighbor X.X.X.X

Débogages Cisco IOS :

debug crypto ikev2 debug crypto ikev2 error debug crypto ikev2 packet debug crypto ikev2 internal debug crypto ipsec debug crypto ipsec error debug ip eigrp # debug ip eigrp neighbor X.X.X.X

# Informations connexes

• [Assistance technique et téléchargements Cisco](https://www.cisco.com/c/fr_ca/support/index.html?referring_site=bodynav)

### À propos de cette traduction

Cisco a traduit ce document en traduction automatisée vérifiée par une personne dans le cadre d'un service mondial permettant à nos utilisateurs d'obtenir le contenu d'assistance dans leur propre langue.

Il convient cependant de noter que même la meilleure traduction automatisée ne sera pas aussi précise que celle fournie par un traducteur professionnel.